# Dell Latitude XT3 Setup And Features Information

## About Warnings

WARNING: A WARNING indicates a potential for property damage, personal injury, 八 or death.

## Front And Back View

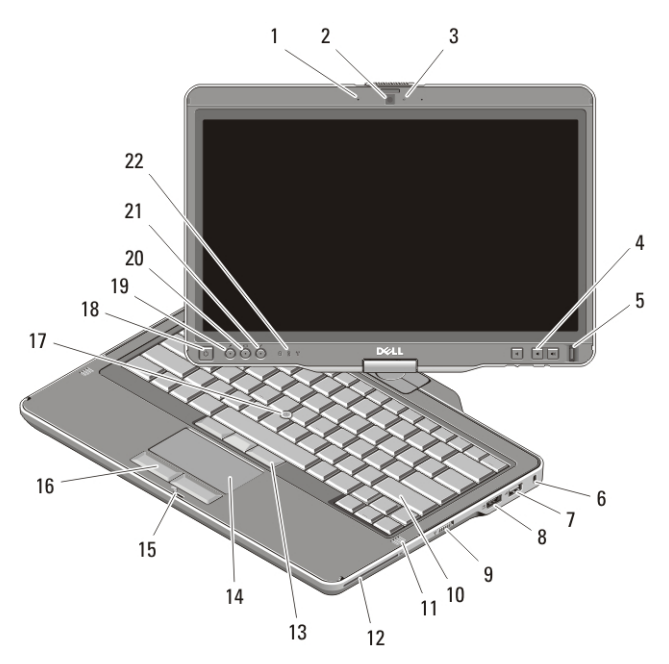

#### Figure 1. Front View

- 1. microphone (optional)
- 2. camera (optional)
- 3. camera status light (optional)
- 4. volume control buttons
- 5. fingerprint reader
- 
- 6. security cable slot
- 7. USB 2.0 connector
- 8. eSATA/USB 2.0 connector
- 9. wireless on/off switch
- 10. keyboard

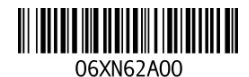

Regulatory Model:P17G Regulatory Type:P17G001 2011 – 04

- 11. speakers (2)
- 12. smart card reader
- 13. trackstick buttons (3)
- 14. touchpad
- 15. display latch lock
- 16. touchpad buttons (2)
- 17. trackstick
- 18. power button
- 19. Windows security button
- 20. screen rotate button
- 21. Dell Feature Enhancement Pack/ settings button
- 22. device status lights

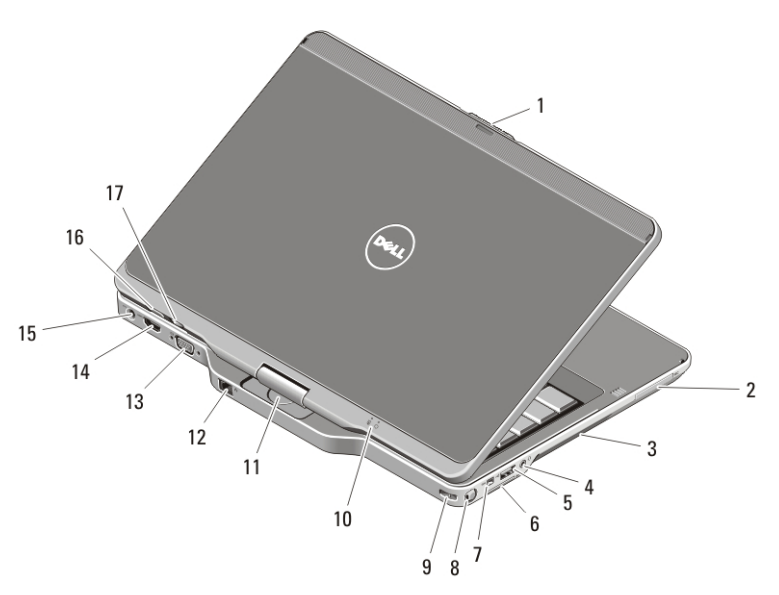

#### Figure 2. Back View

- 1. display latch release
- 2. ExpressCard slot
- 3. cooling vents
- 4. headphone (line-out)/microphone (line-in) connector
- 5. USB 2.0 connector
- 6. Secure Digital (SD) card slot
- 7. IEEE 1394 connector
- 8. pen
- 9. pen tether slot
- 10. power and battery status lights
- 11. rotating hinge
- 12. network connector
- 13. VGA connector
- 14. HDMI connector
- 15. power connector
- 16. tablet back button
- 17. scroll control button

**NOTE:** Use the 3.5–mm, four-conductor TRRS speaker-microphone connector plug.

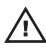

 $\bigwedge$  WARNING: Do not block, push objects into, or allow dust to accumulate in the air vents. Do not store your Dell computer in a low-airflow environment, such as a closed briefcase, while it is running. Restricting the airflow can damage the computer or cause a fire. The computer turns on the fan when the computer gets hot. Fan noise is normal and does not indicate a problem with the fan or the computer.

## Quick Setup

WARNING: Before you begin any of the procedures in this section, read the safety information that shipped with your computer. For additional best practices information, see www.dell.com/regulatory\_compliance.

WARNING: The AC adapter works with electrical outlets worldwide. However, power connectors and power strips vary among countries. Using an incompatible cable or improperly connecting the cable to the power strip or electrical outlet may cause fire or equipment damage.

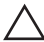

CAUTION: When you disconnect the AC adapter cable from the computer, grasp the connector, not the cable itself, and pull firmly but gently to avoid damaging the cable. When you wrap the AC adapter cable, ensure that you follow the angle of the connector on the AC adapter to avoid damaging the cable.

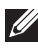

NOTE: Some devices may not be included if you did not order them. The dockingstation device is optional.

1. Connect the AC adapter to the AC adapter connector on the computer and to the electrical outlet.

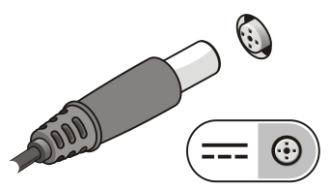

#### Figure 3. AC Adapter

2. Connect the network cable (optional).

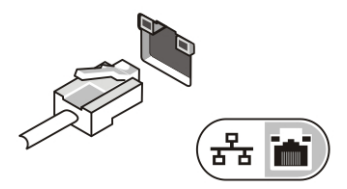

Figure 4. Network Connector

3. Connect USB devices, such as a mouse or keyboard (optional).

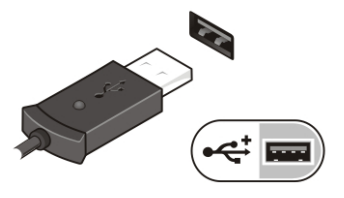

Figure 5. USB Connector

4. Connect IEEE 1394 devices, such as a 1394 hard drive (optional).

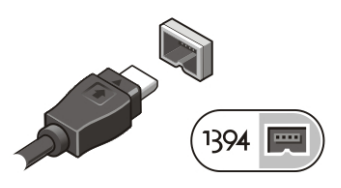

## Figure 6. 1394 Connector

5. Connect to an external monitor using one of the following cables (optional):

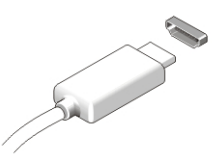

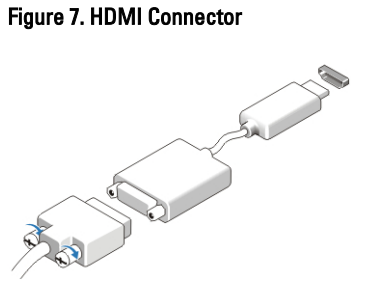

## Figure 8. HDMI to DVI Adapter

6. Open the computer display and press the power button to turn on the computer.

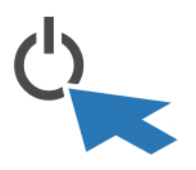

#### Figure 9. Power Button

7. To retrieve or store the pen, push pen inward until you hear a click, then release.

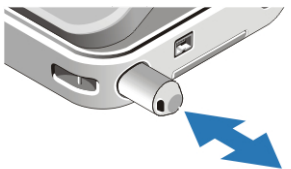

#### Figure 10. Pen

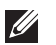

NOTE: It is recommended that you turn on and shut down your computer at least once before you install any cards or connect the computer to a docking device or other external device, such as a printer.

## **Specifications**

NOTE: Offerings may vary by region. The following specifications are only those required by law to ship with your computer. For more information regarding the configuration of your computer, click Start  $\rightarrow$  Help and Support and select the option to view information about your computer.

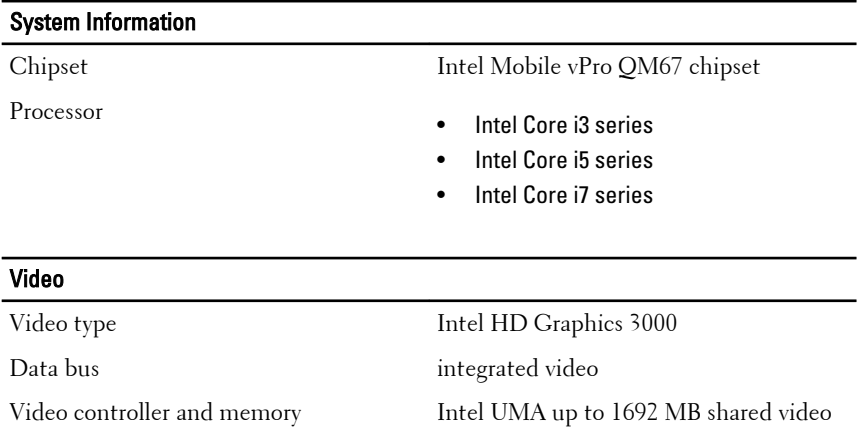

## Video

 $\mathscr U$ 

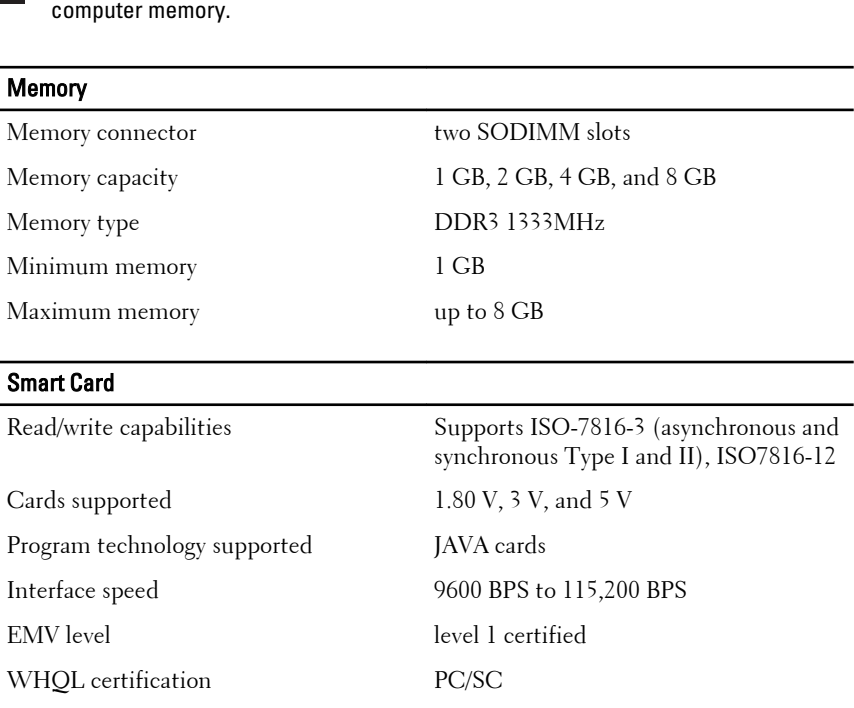

NOTE: The video memory will differ depending on the operating system and

## **Battery**

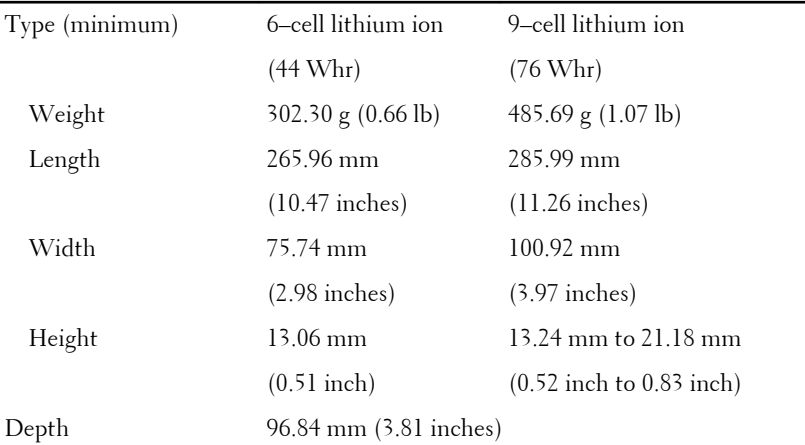

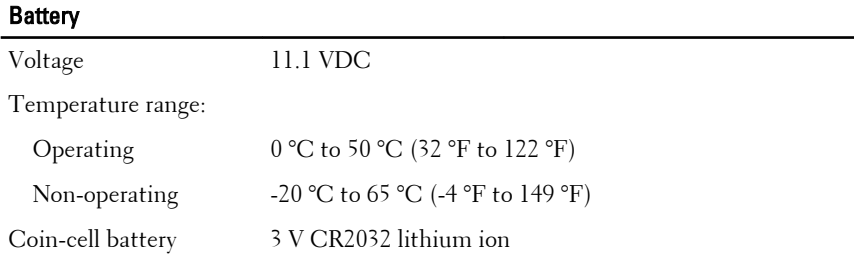

## AC Adapter

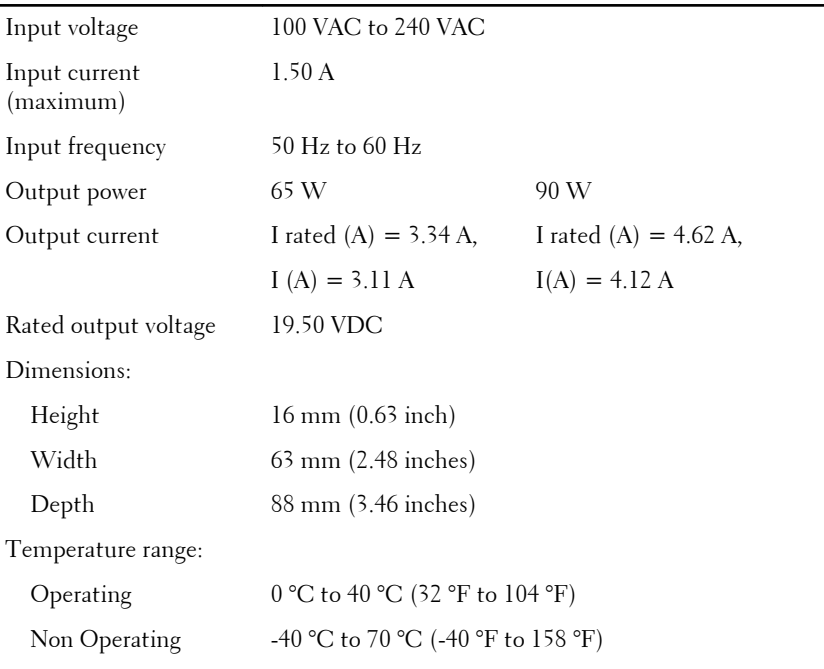

## **Physical**

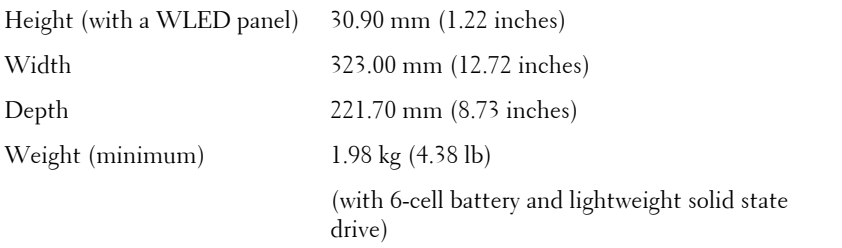

#### Environmental

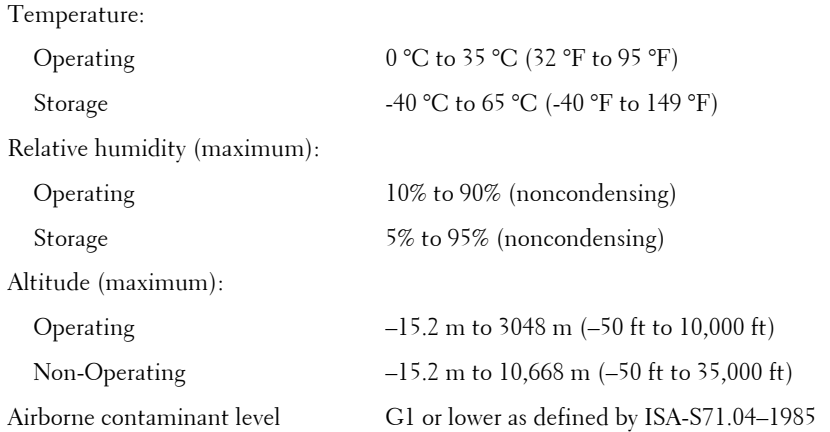

## Finding More Information and Resources

See the safety and regulatory documents that shipped with your computer and the regulatory compliance website at **www.dell.com/ regulatory\_complianc**e for more information on:

- Safety best practices
- Regulatory certification
- Ergonomics

See **www.dell.com** for additional information on:

- Warranty
- Terms and Conditions (U.S. only)
- End User License Agreement

#### **Information in this publication is subject to change without notice. © 2011 Dell Inc. All rights reserved.**

Reproduction of these materials in any manner whatsoever without the written permission of Dell Inc. is strictly forbidden.

Trademarks used in this text: Dell™, the DELL logo, Dell Precision™, Precision ON™, ExpressCharge™, Latitude™, Latitude ON™, OptiPlex™, Vostro™, and Wi-Fi Catcher™ are trademarks of Dell Inc. Intel®, Pentium®, Xeon®, Core™, Atom™, Centrino®, and Celeron® are registered trademarks or trademarks of Intel Corporation in the U.S. and other countries. AMD® is a registered trademark and AMD Opteron™, AMD Phenom™, AMD Sempron™,

AMD Athlon™, ATI Radeon™, and ATI FirePro™ are trademarks of Advanced Micro Devices, Inc. Microsoft®, Windows®, MS-DOS®, Windows Vista®, the Windows Vista start button, and Office Outlook® are either trademarks or registered trademarks of Microsoft Corporation in the United States and/or other countries. Blu-ray Disc™ is a trademark owned by the Blu-ray Disc Association (BDA) and licensed for use on discs and players. The Bluetooth® word mark is a registered trademark and owned by the Bluetooth® SIG, Inc. and any use of such mark by Dell Inc. is under license. Wi-Fi® is a registered trademark of Wireless Ethernet Compatibility Alliance, Inc.

Other trademarks and trade names may be used in this publication to refer to either the entities claiming the marks and names or their products, Dell Inc. disclaims any proprietary interest in trademarks and trade names other than its own.